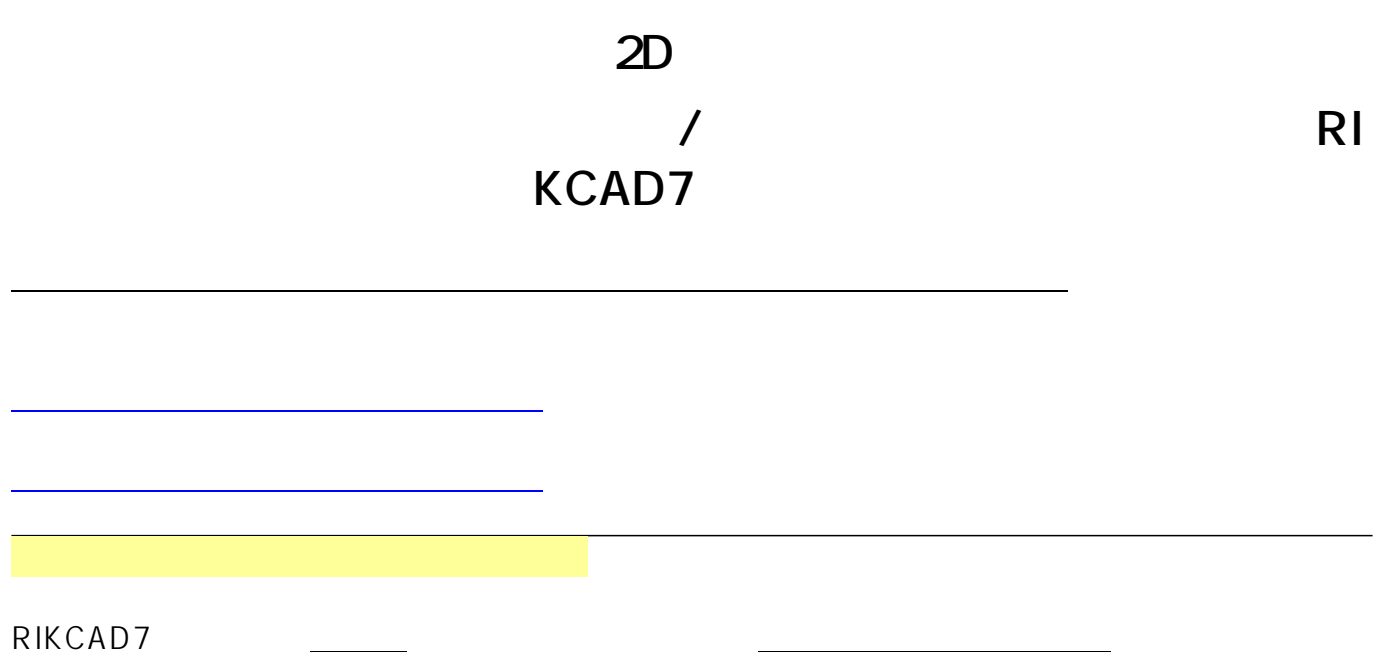

1/10 **(c) 2024 RIK <k\_sumatani@rikcorp.jp> | 2024-04-29 13:25:00** [URL: http://faq.rik-service.net/index.php?action=artikel&cat=28&id=578&artlang=ja](http://faq.rik-service.net/index.php?action=artikel&cat=28&id=578&artlang=ja)

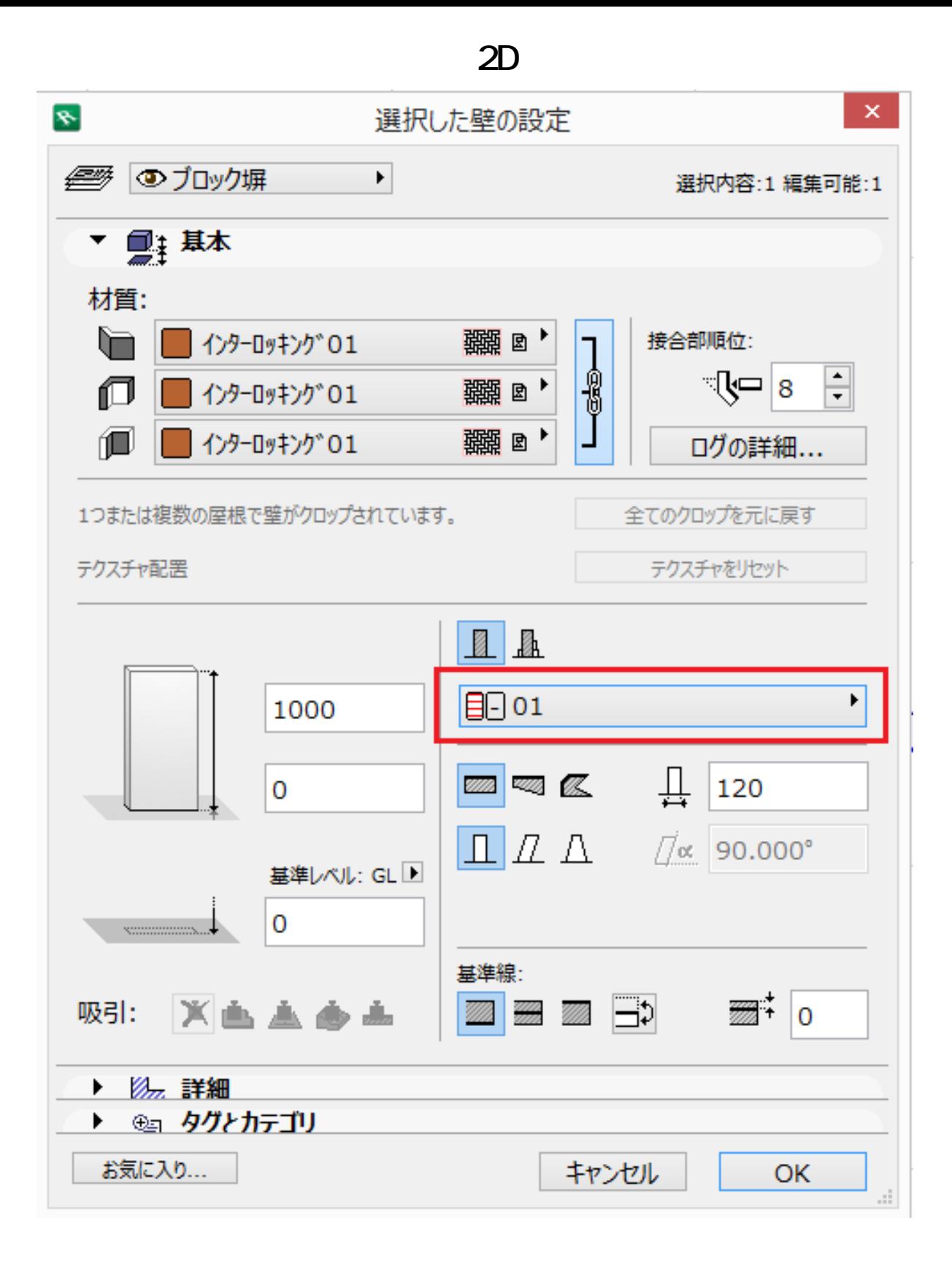

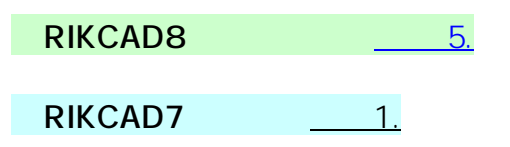

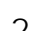

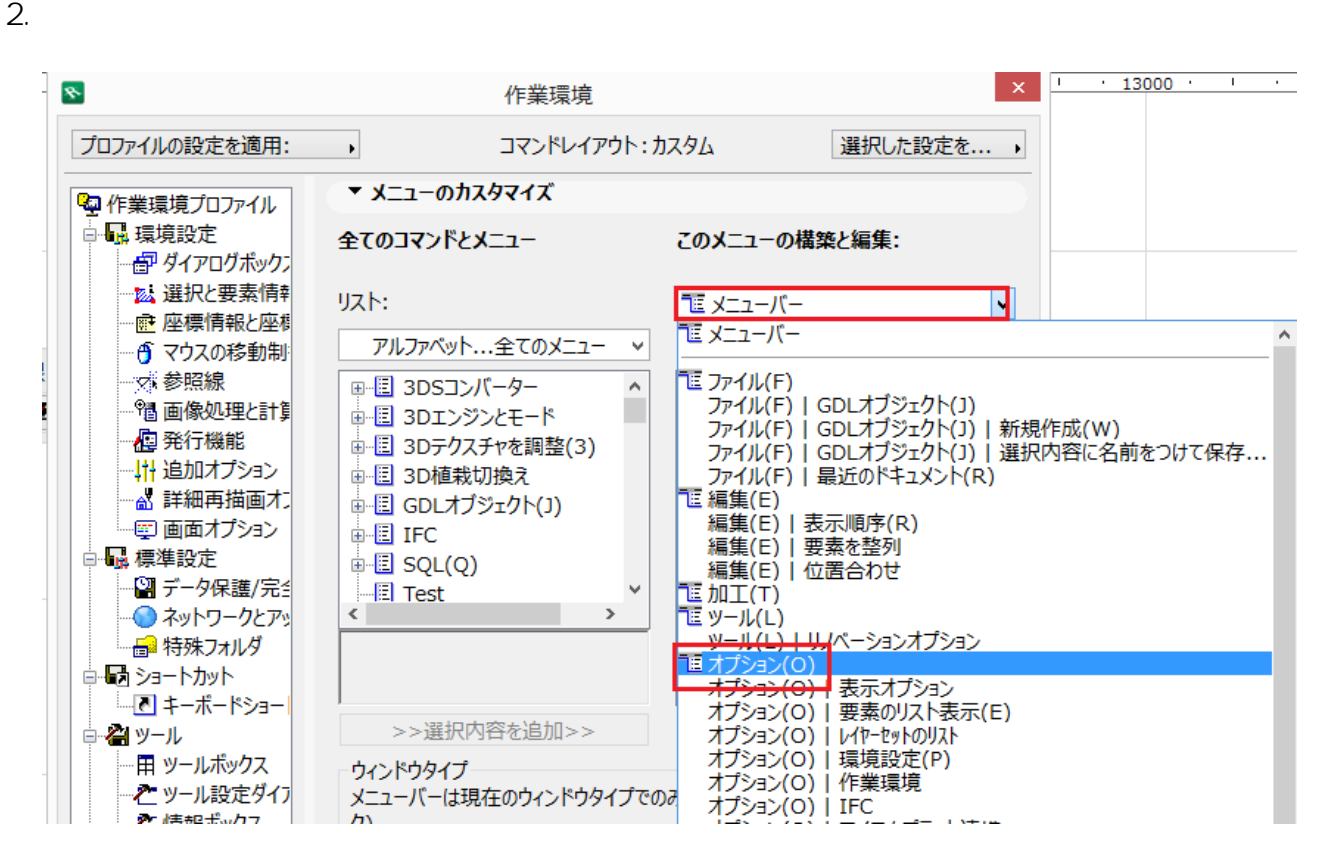

**2D操作**

1.  $\sim$ 

 $3.$ 

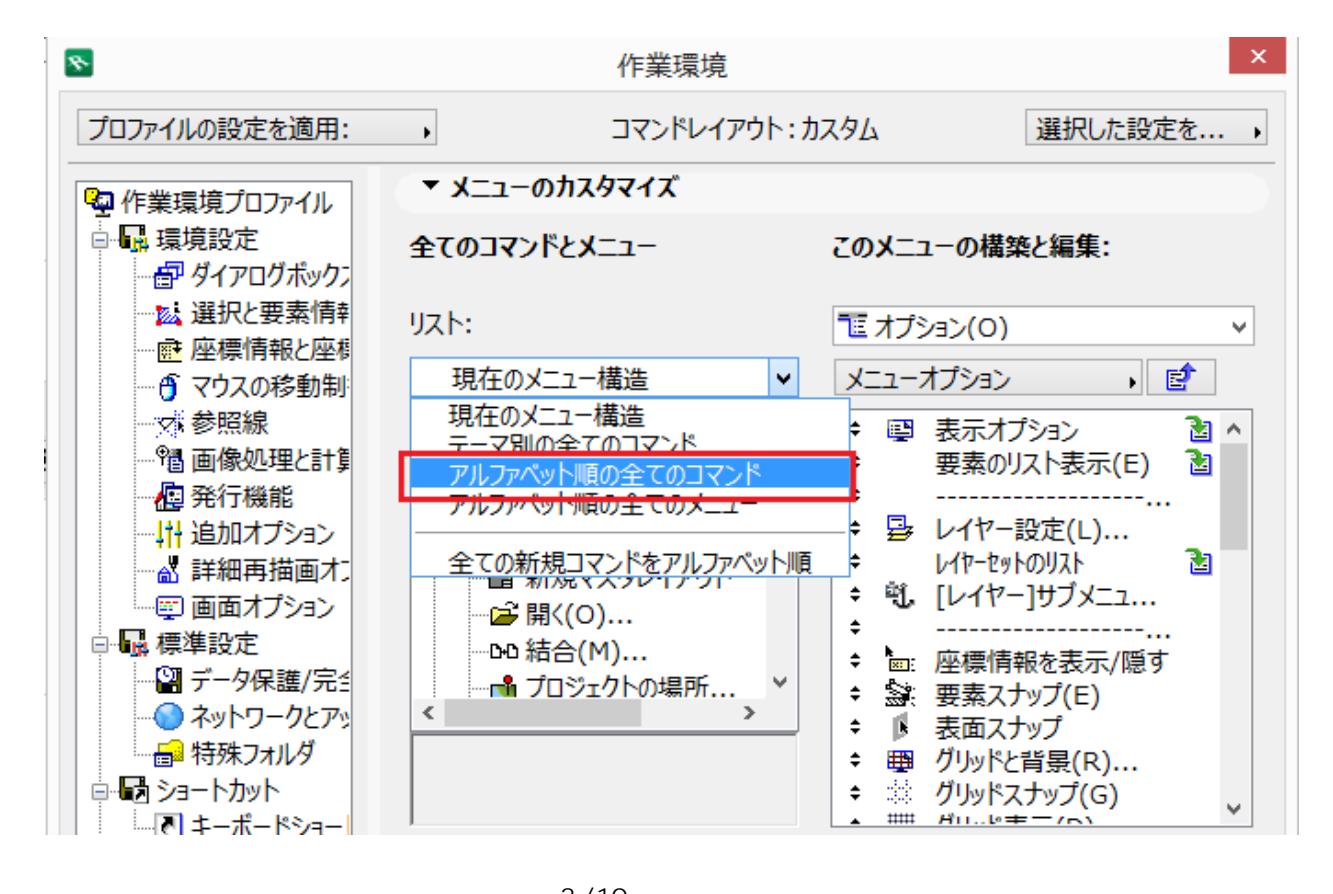

 $3/10$ **(c) 2024 RIK <k\_sumatani@rikcorp.jp> | 2024-04-29 13:25:00** [URL: http://faq.rik-service.net/index.php?action=artikel&cat=28&id=578&artlang=ja](http://faq.rik-service.net/index.php?action=artikel&cat=28&id=578&artlang=ja)  $4.$ 

OK

**2D操作**

 $6.$ 

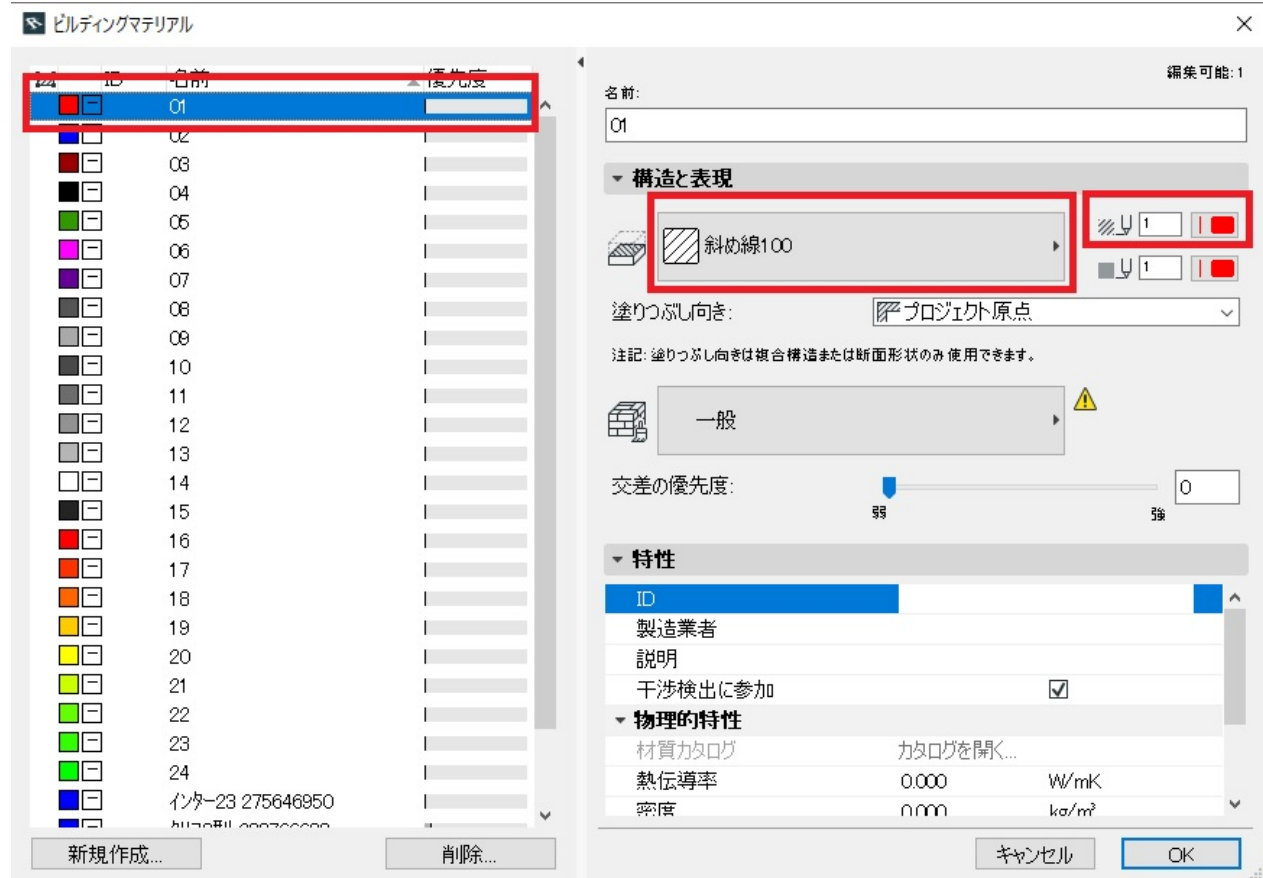

**2D操作**

 $5.$ 

 $7.$ 

 $\overline{O}$ K

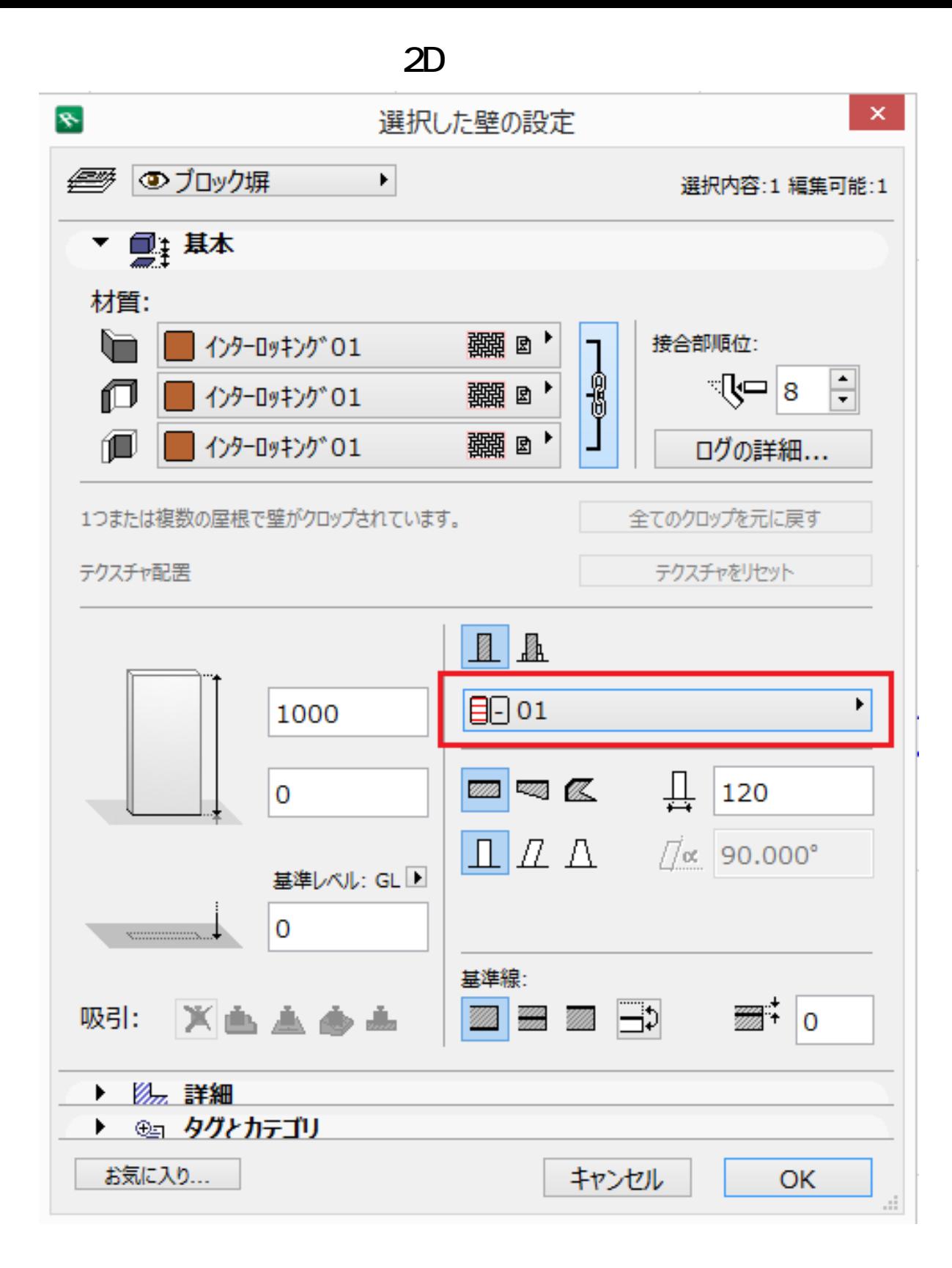

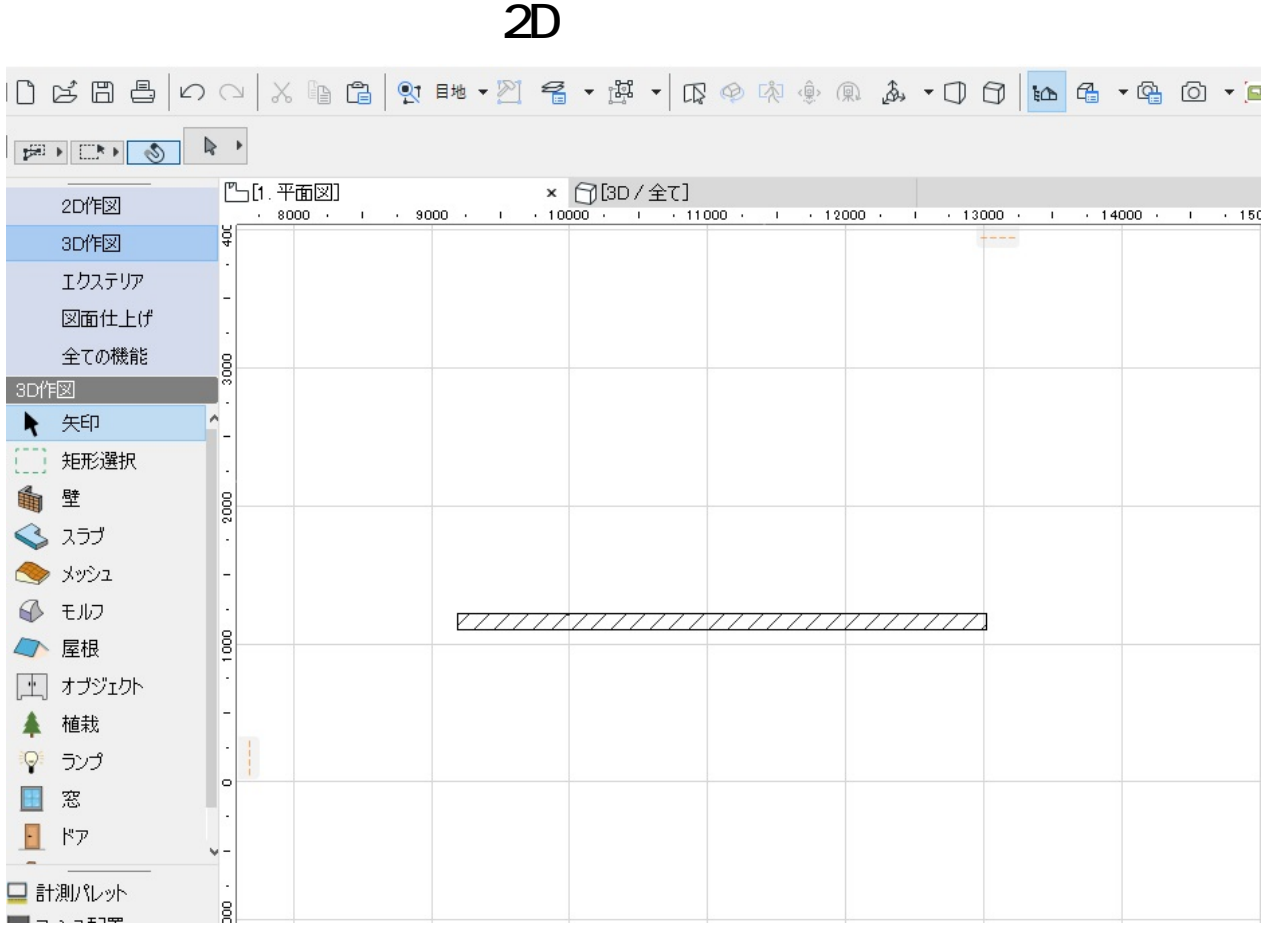

![](_page_7_Figure_0.jpeg)

**ハッチング** 、「**ペンの色**」を変更し、「OK」で画面を閉じます。

![](_page_8_Figure_0.jpeg)

ID: #1577

ページ 9 / 10

**(c) 2024 RIK <k\_sumatani@rikcorp.jp> | 2024-04-29 13:25:00**

[URL: http://faq.rik-service.net/index.php?action=artikel&cat=28&id=578&artlang=ja](http://faq.rik-service.net/index.php?action=artikel&cat=28&id=578&artlang=ja)

## $: 2022 - 03 - 2911:16$

製作者: 大木本

**2D操作**

10 / 10 **(c) 2024 RIK <k\_sumatani@rikcorp.jp> | 2024-04-29 13:25:00** [URL: http://faq.rik-service.net/index.php?action=artikel&cat=28&id=578&artlang=ja](http://faq.rik-service.net/index.php?action=artikel&cat=28&id=578&artlang=ja)